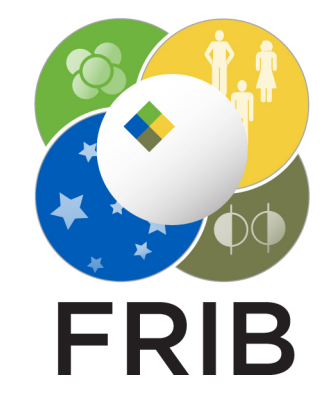

# **genopt Documentation**

*Release 0.1.0*

**Tong Zhang**

**Jul 31, 2018**

## **Contents**

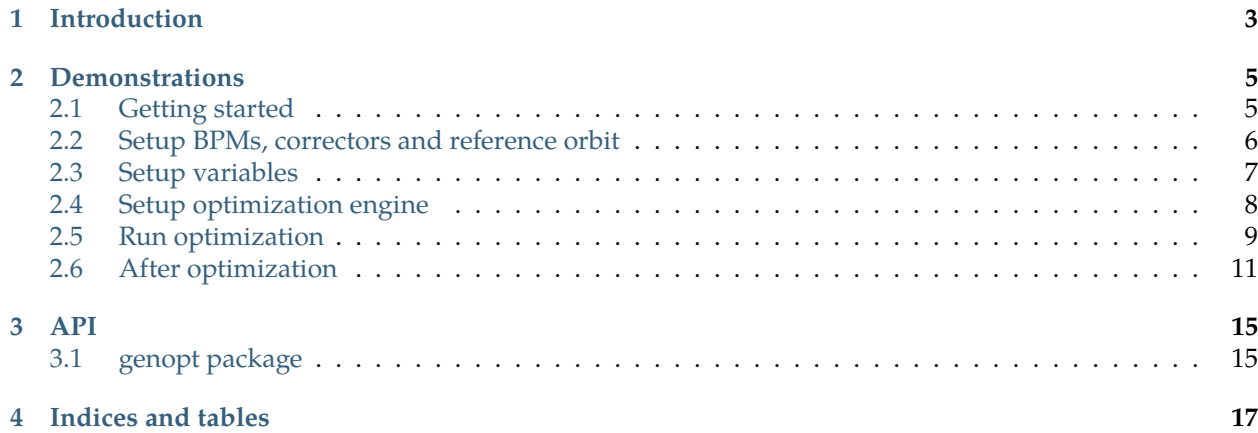

#### **genopt Python package**

genopt: general multi-dimensional optimization

**Author** Tong Zhang

**E-mail** [zhangt@frib.msu.edu](mailto:zhangt@frib.msu.edu)

**Copyright** 2016, Facility for Rare Isotope Beams, Michigan State University

Introduction

<span id="page-6-0"></span>genopt is a python package, trying to serve as a solution of general multi-dimensional optimization. The core optimization algorithms employed inside are mainly provided by DAKOTA, which is the brief for *Design Analysis Kit for Optimization and Terascale Applications*, another tool written in C++.

The following image illustrates the general optimization framework by properly utilizing DAKOTA.

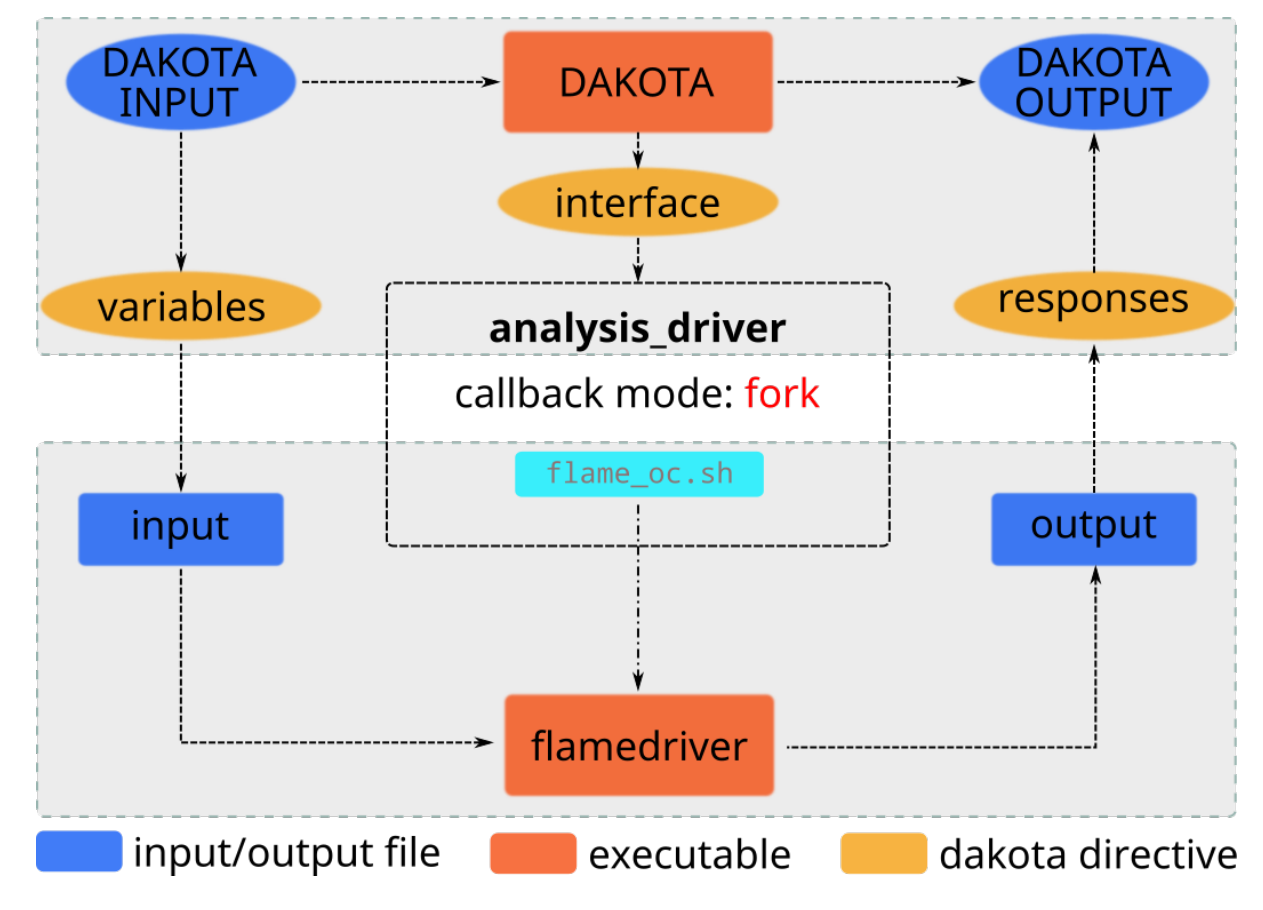

To apply this optimization framework, specific analysis drivers should be created first, e.g. flamedriver1, flamedriver2. . . indicate the dedicated executable drivers built from C++, for the application in accelerator commissioning, e.g. FRIB.

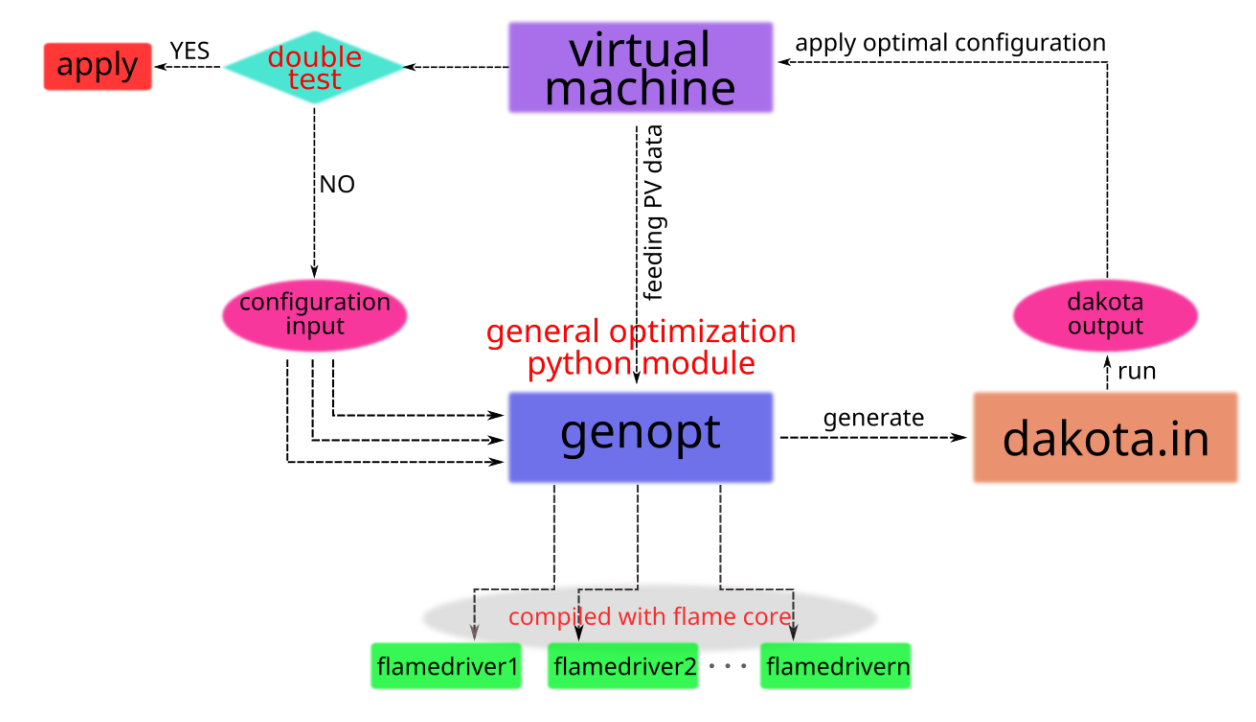

**Note:** flame is an particle envolope tracking code developed by C++, with the capbility of multi-charge particle states momentum space tracking, it is developed by FRIB; flamedriver(s) are user-customized executables by linking the flame core library (libflame\_core.so) to accomplish various different requirements.

The intention of genopt is to provide a uniform interface to do the multi-dimensional optimization tasks. It provides interfaces to let the users to customize the optimization drivers, optimization methods, variables, etc. The optimized results are returned by clean interface. Dedicated analysis drivers should be created and tell the package to use. DakotaOC is a dedicated class designed for orbit correction for accelerator, which uses flame as the modeling tool.

## **Demonstrations**

<span id="page-8-0"></span>Here goes some examples to use genopt package to do orbit correction, it should be noted that the more complicated the script is, the more options could be adjusted to fulfill specific goals.

#### <span id="page-8-1"></span>**2.1 Getting started**

This approach requires fewest input of code to complete the orbit correction optimization task, which also means you only has very few options to adjust to the optimization model. Hopefully, this approach could be used as an ordinary template to fulfill most of the orbit correction tasks. Below is the demo code:

```
import genopt
latfile = 'test_392.lat'
oc_ins = genopt.DakotaOC(lat_file=latfile)
oc_ins.simple_run(method='cg', mpi=True, np=4, iternum=20)
# get output
oc_ins.get_orbit(outfile='orbit.dat')
# plot
oc_ins.plot()
```
The lattice file used here could be found from here, or from [https://github.com/archman/genopt/blob/](https://github.com/archman/genopt/blob/master/lattice/test_392.lat) [master/lattice/test\\_392.lat.](https://github.com/archman/genopt/blob/master/lattice/test_392.lat)

For this approach, the following default configuration is applied:

- 1. Selected all BPMs and correctors (both horizontal and vertical types);
- 2. Set the reference orbit with all BPMs' readings of x=0 and y=0;
- 3. Set the objective function with the sum of all the square of orbit deviations w.r.t. reference orbit.

By default, conmin\_frcg optimization method is used, possible options for simple\_run() could be:

- **common options:**
	- 1. mpi: if True, run in parallel mode; if False, run in serial mode;
- 2. np: number of cores to use if mpi is True;
- 3. echo: if False, will not generate output when optimizing, the same for run();
- **gradient descent, i.e. method=cg:**
	- 1. iternum: max iteration number, 20 by default;
	- 2. step: forward gradient step size, 1e-6 by default;
- **pattern search, i.e. method=ps:**
	- 1. iternum: max iteration number, 20 by default;
	- 2. evalnum: max function evaulation number, 1000 by default;

There are two options for DakotaOC maybe useful sometimes:

- 1. workdir: root directory for dakota input and output files
- 2. keep: if keep working files, True or False

After run this script, beam orbit data could be saved into file, e.g. orbit.dat:

which could be used to generate figures, the following figure is a typical one could be generated from the optimized results:

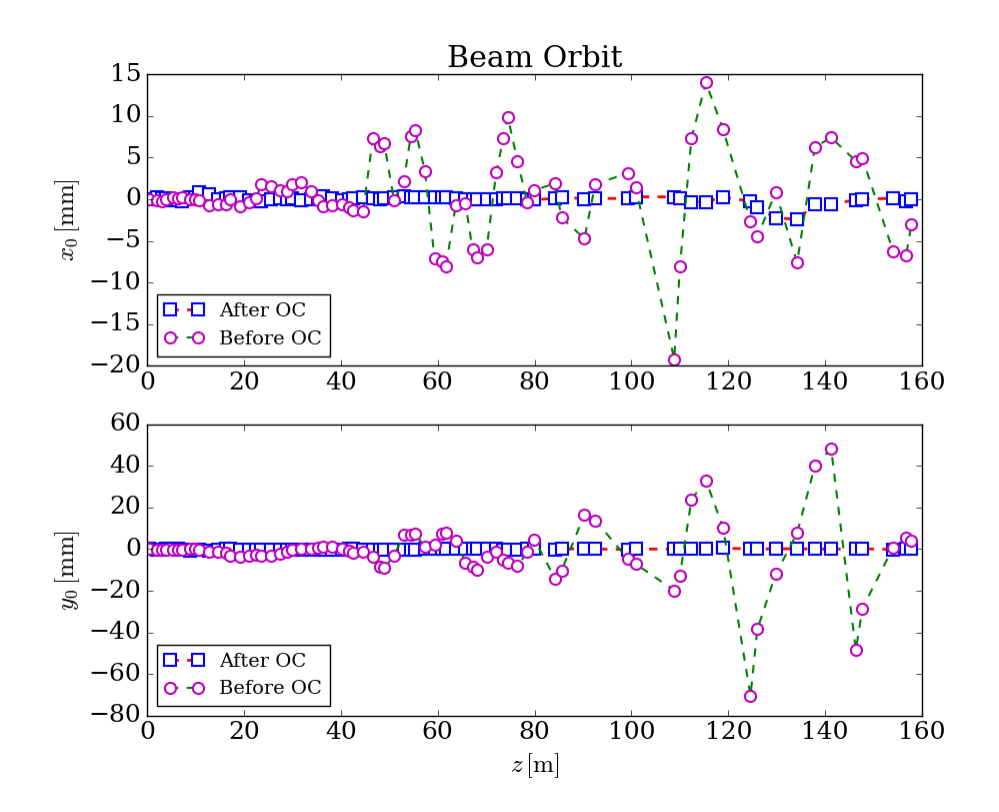

## <span id="page-9-0"></span>**2.2 Setup BPMs, correctors and reference orbit**

For more general cases, genopt provides interfaces to setup BPMs, correctors, reference orbit and objective function type, etc., leaving more controls to the user side, to fulfill specific task.

Here is an exmaple to show how to use these capabilities.

```
import genopt
# lattice file
latfile = 'test_392.lat'
oc_ins = genopt.DakotaOC(lat_file=latfile)
# select BPMs
bpms = oc_ins.get_elem_by_type('bpm')
oc_ins.set_bpms(bpm=bpms)
# select correctors
hcors = oc_ins.get_all_cors(type='h')[0:40]
vcors = oc_ins.get_all_cors(type='v')[0:40]
oc_ins.set_cors(hcor=hcors, vcor=vcors)
# setup objective function type
oc_{\text{in}}s.ref_{\text{diag}} = "xy"# setup reference orbit in x and y
bpms_size = len(oc_ins.bpms)
oc_ins.set_ref_x0(np.ones(bpms_size)*0.0)
oc_ins.set_ref_y0(np.ones(bpms_size)*0.0)
# run optimizaiton
oc_ins.simple_run(method='cg', mpi=True, np=4, iternum=30)
# get output
oc_ins.get_orbit(outfile='orbit.dat')
# plot
oc_ins.plot()
```
The highlighted code block is added for controlling all these abovementioned properties.

#### **Warning:**

- 1. BPMs and correctos are distinguished by the element index, which could be get by proper method, e.g. get\_all\_cors();
- 2. The array size of selected BPMs and reference orbit must be the same;
- 3. bpms, hcors, vcors are properties of DakotaOC instance.

**Warning:** All elements could be treated as *BPMs*, see set\_bpms(), set pseudo\_all=True option will use all elements as monitors.

Note: Objective functions could be chosen from three types according to the value of ref\_flag:

 $1.$  ref\_flag="xy":  $\sum\Delta x^2+\sum\Delta y^2$ 

2. ref\_flag="x": 
$$
\sum \Delta x^2
$$

3. ref\_flag="y": 
$$
\sum \Delta y^2
$$

where  $\Delta x = x - x_0$ ,  $\Delta y = y - y_0$ .

### <span id="page-10-0"></span>**2.3 Setup variables**

By default the variables to be optimized is setup with the following parameters:

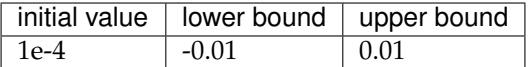

However, subtle configuration could be achieved by using set\_variables() method of Dakota0c class, here is how to do it:

Parameter could be created by using DakotaParam class, here is the code:

```
# set x correctors
hcors = oc_ins.get_all_cors(type='h')[0:40]
# set initial, lower, upper values for each variables
n_h = len(hcors)
xinit\_vals = (np.random.random(size=n_h) - 0.5) * 1.0e-4xlower_values = np.ones(n_h) * (-0.01)xupper_value = np.ones(n_h) * 0.01xlbls = ['X{0:03d}'.format(i) for i in range(1, n_h+1)]
# create parameters
plist_x = [genopt.DakotaParam(lbl, val_i, val_l, val_u)
           for (lbl, val_i, val_l, val_u) in
               zip(xlbls, xinit_vals, xlower_vals, xupper_vals)]
```
plist\_y could be created in the same way, then issue set\_variables() with set\_variables(plist=plist\_x+plist\_y).

**Note:** The emphasized line is to setup the variable labels, it is recommended that all parameters' label with the format like x001, x002, etc.

## <span id="page-11-0"></span>**2.4 Setup optimization engine**

The simplest approach, (see *[Getting started](#page-8-1)*), just covers detail of the more specific configurations, especially for the optimization engine itself, however genopt provides different interfaces to make customized adjustment.

#### **2.4.1 Method**

DakotaMethod is designed to handle method block, which is essential to define the optimization method, e.g.

```
oc_method = genopt.DakotaMethod(method='ps', max_iterations=200,
           contraction_factor=0.8)
# other options could be added, like max_function_evaluations=2000
oc_ins.set_method(oc_method)
```
#### **2.4.2 Interface**

DakotaInterface is designed to handle interface block, for the general optimization regime, fork mode is the common case, only if the analysis driver is compile into dakota, direct could be used.

Here is an example of user-defined interface:

```
bpms = [10, 20, 30]hcors, vcors = [5, 10, 20], [7, 12, 30]
latfile = 'test.lat'
oc_inter = genopt.DakotaInterface(mode='fork',
                    driver='flamedriver_oc',
```
(continues on next page)

(continued from previous page)

```
latfile=latfile,
                    bpms=bpms, hcors=hcors, vcors=vcors,)
# set interface
oc_ins.set_interface(oc_inter)
```
**Note:** Extra parameters could be added by this way: oc\_inter.set\_extra(deactivate="active\_set\_vector")

#### **2.4.3 Responses**

Objective function(s) and gradients/hessians could be set in responses block, which is handled by DakotaResponses class.

Typical example:

```
oc_responses = DakotaResponses(gradient='numerical', step=2.0e-7)
oc_ins.set_responses(oc_responses)
```
#### **2.4.4 Environment**

Dakota environment block could be adjusted by instantiating class DakotaEnviron, e.g.

```
datfile = 'dakota1.dat'
e = genopt.DakotaEnviron(tabfile=datfile)
oc_ins.set_environ(e)
```
tabfile option could be used to define where the dakota tabular data should go, will not generate tabular file if not set.

#### **2.4.5 Model**

DakotaModel is designed to handle model block, recently, just use the default configuration, i.e:

```
oc_ins.set_model()
# or:
m = genopt.DakotaModel()
oc_ins.set_model(m)
```
### <span id="page-12-0"></span>**2.5 Run optimization**

If running optimization not by simple\_run() method, another approach should be utilized.

```
# generate input file for optimization
oc_ins.gen_dakota_input()
# run optimization
```
oc\_ins.run(mpi=True, np=4)

Below is a typical user customized script to find the optimized correctors configurations.

**import os import genopt** """ orbit correction demo

(continues on next page)

oc\_ins = genopt.DakotaOC(lat\_file=latfile,

bpms = oc\_ins.get\_elem\_by\_type('bpm') hcors = oc\_ins.get\_all\_cors(type='h')[0:40] vcors = oc\_ins.get\_all\_cors(type='v')[0:40]

latfile = 'test\_392.lat'

# set BPMs and correctors

 $"''"$ 

(continued from previous page)

oc\_ins.set\_bpms(bpm=bpms) oc\_ins.set\_cors(hcor=hcors, vcor=vcors) # set parameters oc\_ins.set\_variables() # set interface oc\_ins.set\_interface() # set responses r = genopt.DakotaResponses(gradient='numerical',step=2.0e-5) oc\_ins.set\_responses(r) # set model m = genopt.DakotaModel() oc\_ins.set\_model(m) # set method md = genopt.DakotaMethod(method='ps' max\_function\_evaluations=1000) oc\_ins.set\_method(method=md) # set environment tabfile = os.path.abspath('./oc\_tmp4/dakota1.dat') e = genopt.dakutils.DakotaEnviron(tabfile=tabfile) oc\_ins.set\_environ(e) # set reference orbit bpms\_size = len(oc\_ins.bpms)  $ref_x0 = np.ones(bpms_size)*0.0$  $ref_y0 = np.ones(bpms_size)*0.0$ oc\_ins.set\_ref\_x0(ref\_x0) oc\_ins.set\_ref\_y0(ref\_y0) # set objective function oc\_ins.ref\_flag = "xy" # generate input oc\_ins.gen\_dakota\_input() # run oc\_ins.run(mpi=True, np=4) #print oc\_ins.get\_opt\_results() # get output oc\_ins.get\_orbit((oc\_ins.hcors, oc\_ins.vcors), oc\_ins.get\_opt\_results(), outfile='orbit.dat')

workdir='./oc\_tmp4', keep=True)

# plot #oc\_ins.plot()

The following figure shows correct the orbit to different reference orbits.

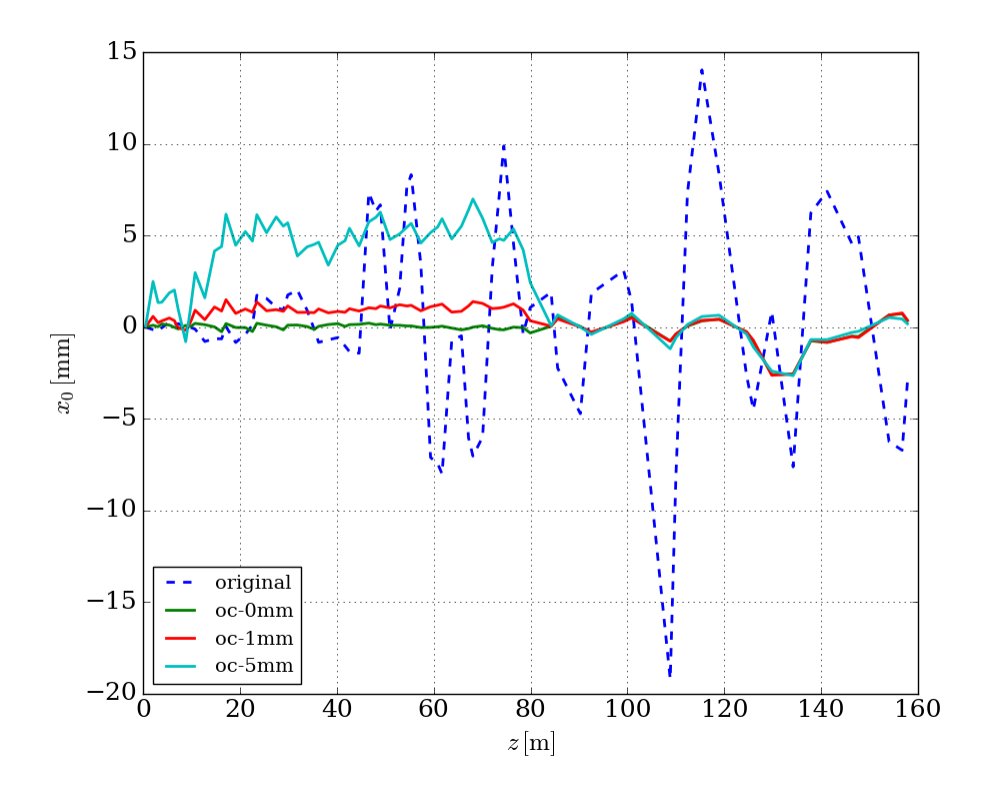

## <span id="page-14-0"></span>**2.6 After optimization**

Suppose all the optimized results have been generated, here are the possible post-operations:

- 1. Operations on the optimized Machine object;
- 2. Generate new lattice file with optimized results for other programs.

#### **Optimization snippet:**

```
latfile = 'test_392.lat'
oc = genopt.DakotaOC(lat_file=latfile)
oc.simple_run(iternum=20)
```
#### **2.6.1 Get optimized results**

Optimized results could be retrieved by get\_opt\_results() method of DakotaOC class:

• return type: list

```
>>> r = oc.get_opt_results(rtype='list')
>>> print(r)
[0.00013981587907,
7.5578423135e-05,
 -5.3982438406e-05,
 -1.9620020032e-06,
0.00017942079806,
 ...
2.0182502319e-05,
 0.0001173634281,
 8.685656753e-05,
```
(continues on next page)

7.3950720611e-05, 8.2924283647e-05]

The returned list is alphabetically sorted according to the variables' names.

• return type: dictionary, label format: plain

```
>>> r = oc.get_opt_results()
>>> # or
>>> r = oc.get_opt_results(rtype='dict', label='plain')
>>> print(r)
{'x001': 0.00013981587907,
'x002': 7.5578423135e-05,
 'x003': -5.3982438406e-05,
 'x004': -1.9620020032e-06,
 'x005': 0.00017942079806,
  ...
'y056': 2.0182502319e-05,
'y057': 0.0001173634281,
  'y058': 8.685656753e-05,
'y059': 7.3950720611e-05,
 'y060': 8.2924283647e-05}
```
• return type: dictionary, label format: fancy

```
>>> r = oc.get_opt_results(label='fancy')
>>> print(r)
{'FS1_BBS:DCH_D2412': {'config': {'theta_x': 0.00021066533055}, 'id': 1048},
'FS1_BBS:DCH_D2476': {'config': {'theta_x': 0.00025833402592}, 'id': 1098},
  ...
```
This is the more comprehensive way to represent the results, one of the advantages is that results with this format could be easily to apply on to reconfigure method of Machine object, for instance:

```
>>> for k,v in r.items():
        >>> m.reconfigure(v['id'], v['config'])
```
**Note:** get\_opt\_results has outfile optional parameter, if not defined, output file that generated by current optimization instance would be used, or the defined dakota output file would be used, but only valid for cases of label='plain'; label='fancy' is only valid for the case of rtype='dict'.

#### **2.6.2 Get orbit data**

get\_orbit() could be used to apply all the optimized results, then new Machine could be get in the following way:

```
\gg z, x, y, m = oc.get_orbit()>>> print(m.conf(1224)['theta_x'])
8.5216269467e-05
```
Or in another way:

**>>>** oc.get\_orbit() **>>>** m = oc.get\_machine()

New machine m could be used for the next operations.

**Note:** get\_orbit() could be assigned a optional parameter: outfile, into which the plain ASCII data of zpos, x, and y would be saved.

(continued from previous page)

### **2.6.3 Get new optimized lattice file**

get\_opt\_latfile() is created to generate new lattice file with optimized results, for the sake of possible next usage of asking for lattice file, this is kind of more general interface.

**>>>** oc.get\_opt\_latfile(outfile='opt1.lat')

Here is the links to the lattice files of original and optimized ones, both could be used as the input lattice file of flame program.

**Note:** generate\_latfile() in module genopt.dakutils could be used to generate lattice file from flame. Machine object.

## API

## <span id="page-18-1"></span><span id="page-18-0"></span>**3.1 genopt package**

**3.1.1 Submodules genopt.dakopt module genopt.dakutils module**

Indices and tables

- <span id="page-20-0"></span>• genindex
- modindex
- search